# 어플라이언스 업그레이드 후 STOPPED 상태의 HCM-F 서비스

## 목차

소개 사전 요구 사항 요구 사항 사용되는 구성 요소 문제 수행된 문제 해결 솔루션 확인

### 소개

이 문서에서는 문제 해결 프로세스와 함께 HCM-F(Hosted Collaboration Mediation Fulfillment)를 업그레이드한 후 발생한 문제에 대해 설명합니다.

문제의 근본 원인은 만료된 Tomcat 인증서와 관련이 있습니다. HCM-F 어플라이언스를 업그레이 드하려는 많은 고객은 기존 HCM-F Tomcat 인증서가 만료되어 재생성되지 않은 경우 이 문제에 직 면하게 됩니다.

## 사전 요구 사항

#### 요구 사항

다음 주제에 대한 지식을 보유하고 있으면 유용합니다.

- Cisco HCS(Hosted Collaboration Solution)
- Cisco HCM-F(Hosted Collaboration Mediation Fulfillment)

#### 사용되는 구성 요소

이 문서의 정보는 다음 소프트웨어 및 하드웨어 버전을 기반으로 합니다.

 $\bullet$  HCM-F 11.5.4

이 문서의 정보는 특정 랩 환경의 디바이스를 토대로 작성되었습니다.이 문서에 사용된 모든 디바 이스는 초기화된(기본) 컨피그레이션으로 시작되었습니다.현재 네트워크가 작동 중인 경우, 모든 명령어의 잠재적인 영향을 미리 숙지하시기 바랍니다.

## 문제

HCM-F(11.5.1~11.5.4) 및 스위치 버전을 업그레이드한 후 그래픽 사용자 인터페이스(GUI) 페이지

에 더 이상 연결할 수 없으며 서비스가 중지됨 상태입니다.

### 수행된 문제 해결

서비스 상태를 확인하는 동안 UI(웹 사용자 인터페이스) 및 Tomcat 관련 서비스가 STOPPED ● 상태인 것으로 확인되었습니다.

admin:**utils service list** Requesting service status, please wait... System SSH [STARTED] Name Service Cache [STOPPED] Service Not Activated Entropy Monitoring Daemon [STARTED] Cisco SCSI Watchdog [STARTED]Service Manager [STARTED] Service Manager is running Getting list of all services >>Return code = 0 Cisco AMC Service[STARTED] Cisco Audit Event Service[STARTED] Cisco CDM Database[STARTED] Cisco CDP[STARTED] Cisco CDP Agent[STARTED] Cisco Certificate Expiry Monitor[STARTED] Cisco Configuration Manager[STARTED] Cisco DRF Local[STARTED] Cisco DRF Master[STARTED] Cisco HCS Admin UI[**STOPPED**] Component is not running Cisco HCS CSF UI Service[**STOPPED**] Component is not running Cisco HCS CUCDMSync Service[STARTED] Cisco HCS ConfigMgr[STARTED] Cisco HCS DMA-SA Service[STARTED] Cisco HCS Data Access Manager Service[STARTED] Cisco HCS Fulfillment Service[STARTED] Cisco HCS IPA Service[STARTED] Cisco HCS Intelligent Loader Service[**STOPPED**] Component is not running Cisco HCS License Manager Service[STARTED] Cisco HCS NBI REST FF Web Service[**STOPPED**] Component is not running Cisco HCS NBI REST SDR Web Service[**STOPPED**] Component is not running Cisco HCS NBI REST UCMon Web Service[**STOPPED**] Component is not running Cisco HCS North Bound Interface Web Service[**STOPPED**] Component is not running Cisco HCS Provisioning Adapter Service[STARTED] Cisco HCS SDR Change Notification Service[STARTED] Cisco HCS SDR UI[**STOPPED**] Component is not running Cisco HCS SI UI[**STOPPED**] Component is not running Cisco HCS SSO SP Service[**STOPPED**] Component is not running Cisco HCS Service Inventory[**STOPPED**] Component is not running Cisco HCS UCPA Service[STARTED] Cisco HCS UCSMSync Service[STARTED] Cisco HCS VCenterSync Service[STARTED] Cisco JMS Broker[STARTED] Cisco Log Partition Monitoring Tool[STARTED] Cisco Platform Manager Service[**STOPPED**] Component is not running Cisco RIS Data Collector[STARTED] Cisco RTMT Web Service[**STOPPED**] Component is not running Cisco Syslog Agent[STARTED] Cisco Tomcat[STARTED] Cisco Tomcat Stats Servlet[**STOPPED**] Component is not running Cisco Trace Collection Service[STARTED] Cisco Trace Collection Servlet[**STOPPED**] Component is not running Host Resources Agent[STARTED] MIB2 Agent[STARTED]

Platform Administrative Web Service[**STOPPED**] Component is not running SNMP Master Agent[STARTED]System Application Agent[STARTED] Cisco HCS UC Monitor Service[STOPPED] Service Not ActivatedPrimary Node =true

CiscoSyslog에서 여러 웹 관련 서비스에 대한 HTTP(Hypertext Transfer Protocol) 404 오류가 ● 표시됩니다.

#### **admin:file view activelog /syslog/CiscoSyslog**

Jun 17 16:14:19 hcs862-hcm-f local7 2 : 6: hcs862-hcm-f.XXXXXXXX.net: Jun 17 2019 14:14:19.781 UTC : **%UC\_SERVICEMANAGER-2-ServiceStartFailed:** %[ServiceName=Cisco RTMT Web Service][**Reason=HTTP 404 Error**][AppID=Cisco Service Manager][ClusterID=][NodeID=hcs862 hcm-f]: **Failed to start service.** Jun 17 16:14:19 hcs862-hcm-f local7 2 : 7: hcs862-hcm-f.XXXXXXXXtest.net: Jun 17 2019 14:14:19.781 UTC : **%UC\_SERVICEMANAGER-2-ServiceFailed:** %[ServiceName=Cisco RTMT Web Service][Reason=Service stopped abruptly][AppID=Cisco Service Manager][ClusterID=][NodeID=hcs862-hcm-f]: **Service terminated.** Jun 17 16:14:20 hcs862-hcm-f local7 2 : 8: hcs862-hcm-f.XXXXXXXXtest.net: Jun 17 2019 14:14:20.791 UTC : **%UC\_SERVICEMANAGER-2-ServiceStartFailed**: %[ServiceName=Cisco Trace Collection Servlet][Reason=HTTP 404 Error][AppID=Cisco Service Manager][ClusterID=][NodeID=hcs862-hcm-f]: **Failed to start service.** Jun 17 16:14:20 hcs862-hcm-f local7 2 : 9: hcs862-hcm-f.XXXXXXXXtest.net: Jun 17 2019 14:14:20.791 UTC : **%UC\_SERVICEMANAGER-2-ServiceFailed**: %[ServiceName=Cisco Trace Collection Servlet][Reason=Service stopped abruptly][AppID=Cisco Service Manager][ClusterID=][NodeID=hcs862-hcm-f]: **Service terminated.** Jun 17 16:14:21 hcs862-hcm-f local7 2 : 10: hcs862-hcm-f.XXXXXXXXtest.net: Jun 17 2019 14:14:21.796 UTC : **%UC\_SERVICEMANAGER-2-ServiceStartFailed**: %[ServiceName=Cisco Tomcat Stats Servlet][Reason=HTTP 404 Error][AppID=Cisco Service Manager][ClusterID=][NodeID=hcs862-hcm-f]: **Failed to start service.** Jun 17 16:14:21 hcs862-hcm-f local7 2 : 11: hcs862-hcm-f.XXXXXXXXtest.net: Jun 17 2019 14:14:21.796 UTC : **%UC\_SERVICEMANAGER-2-ServiceFailed**: %[ServiceName=Cisco Tomcat Stats Servlet][Reason=Service stopped abruptly][AppID=Cisco Service Manager][ClusterID=][NodeID=hcs862-hcm-f]: **Service terminated.** Jun 17 16:14:22 hcs862-hcm-f local7 6 : 12: hcs862-hcm-f.XXXXXXXXtest.net: Jun 17 2019 14:14:22.800 UTC : %UC\_GENERIC-6-ServiceStarted: %[ServiceName=Cisco CDP][ProcessID=8426][AppID=Cisco Service Manager][ClusterID=][NodeID=hcs862-hcm-f]: Service started. Jun 17 16:14:23 hcs862-hcm-f local7 2 : 13: hcs862-hcm-f.XXXXXXXXtest.net: Jun 17 2019 14:14:23.804 UTC : **%UC\_SERVICEMANAGER-2-ServiceStartFailed**: %[ServiceName=Cisco HCS Admin UI][**Reason=HTTP 404 Error**][AppID=Cisco Service Manager][ClusterID=][NodeID=hcs862-hcm-f]: **Failed to start service.** Jun 17 16:14:23 hcs862-hcm-f local7 2 : 14: hcs862-hcm-f.XXXXXXXXtest.net: Jun 17 2019 14:14:23.804 UTC : **%UC\_SERVICEMANAGER-2-ServiceFailed**: %[ServiceName=Cisco HCS Admin UI][Reason=Service stopped abruptly][AppID=Cisco Service Manager][ClusterID=][NodeID=hcs862-hcm-f]: **Service terminated.** Jun 17 16:14:24 hcs862-hcm-f local7 2 : 15: hcs862-hcm-f.XXXXXXXXtest.net: Jun 17 2019 14:14:24.808 UTC : **%UC\_SERVICEMANAGER-2-ServiceStartFailed**: %[ServiceName=Cisco HCS SDR UI][**Reason=HTTP 404 Error**][AppID=Cisco Service Manager][ClusterID=][NodeID=hcs862-hcm-f]: **Failed to start service.** Jun 17 16:14:24 hcs862-hcm-f local7 2 : 16: hcs862-hcm-f.XXXXXXXXtest.net: Jun 17 2019 14:14:24.808 UTC : **%UC\_SERVICEMANAGER-2-ServiceFailed**: %[ServiceName=Cisco HCS SDR UI][Reason=Service stopped abruptly][AppID=Cisco Service Manager][ClusterID=][NodeID=hcs862-hcmf]: **Service terminated.** Jun 17 16:14:25 hcs862-hcm-f local7 6 : 17: hcs862-hcm-f.XXXXXXXXtest.net: Jun 17 2019 14:14:25.812 UTC : %UC\_GENERIC-6-ServiceStarted: %[ServiceName=Cisco Certificate Expiry Monitor][ProcessID=8774][AppID=Cisco Service Manager][ClusterID=][NodeID=hcs862-hcm-f]: Service started. Jun 17 16:14:25 hcs862-hcm-f local7 2 : 18: hcs862-hcm-f.XXXXXXXXtest.net: Jun 17 2019 14:14:25.813 UTC : **%UC\_SERVICEMANAGER-2-ServiceStartFailed**: %[ServiceName=Cisco HCS NBI REST SDR Web Service][Reason=HTTP 404 Error][AppID=Cisco Service Manager][ClusterID=][NodeID=hcs862-hcm-f]: **Failed to start service.** Jun 17 16:14:25 hcs862-hcm-f local7 2 : 19: hcs862-hcm-f.XXXXXXXXtest.net:

Jun 17 2019 14:14:25.813 UTC : **%UC\_SERVICEMANAGER-2-ServiceFailed**: %[ServiceName=Cisco HCS NBI REST SDR Web Service][Reason=Service stopped abruptly][AppID=Cisco Service Manager][ClusterID=][NodeID=hcs862-hcm-f]: **Service terminated.**

• Catalina의 Tomcat.out에서 CCMTrustCerts 컨텍스트 문제를 보고합니다.

#### **SEVERE: Context [/CCMTrustCerts] startup failed due to previous errors**

Jun 18, 2019 2:59:49 PM org.apache.catalina.startup.HostConfig deployDirectoryINFO: Deployment of web application directory /common/log/taos-log-a/tomcat/webapps/CCMTrustCerts has finished in 8,042 ms end of the file reachedoptions: q=quit, n=next, p=prev, b=begin, e=end (lines 1221 -1223 of 1223) :INFO: Deploying web application directory /common/log/taos-loga/tomcat/webapps/manager

Jun 18, 2019 2:59:33 PM org.apache.catalina.startup.SetContextPropertiesRule beginWARNING: [SetContextPropertiesRule]{Context} Setting property 'debug' to '0' did not find a matching property.

Jun 18, 2019 2:59:33 PM org.apache.tomcat.util.digester.SetPropertiesRule beginWARNING: [SetPropertiesRule]{Context/Realm} Setting property 'resourceName' to 'TomcatUsersDatabase' did not find a matching property.

Jun 18, 2019 2:59:41 PM org.apache.catalina.startup.TldConfig executeINFO: At least one JAR was scanned for TLDs yet contained no TLDs. Enable debug logging for this logger for a complete list of JARs that were scanned but no TLDs were found in them. Skipping unneeded JARs during scanning can improve startup time and JSP compilation time.

Jun 18, 2019 2:59:41 PM org.apache.catalina.core.StandardContext startInternalSEVERE: One or more Filters failed to start. Full details will be found in the appropriate container log file Jun 18, 2019 2:59:41 PM org.apache.catalina.core.StandardContext startInternalSEVERE: Context [/manager] startup failed due to previous errors

Jun 18, 2019 2:59:41 PM org.apache.catalina.startup.HostConfig deployDirectoryINFO: Deployment of web application directory /common/log/taos-log-a/tomcat/webapps/manager has finished in 7,483 ms

Jun 18, 2019 2:59:41 PM org.apache.catalina.startup.HostConfig deployDirectoryINFO: Deploying web application directory /common/log/taos-log-a/tomcat/webapps/CCMTrustCerts

Jun 18, 2019 2:59:49 PM org.apache.catalina.startup.TldConfig executeINFO: At least one JAR was scanned for TLDs yet contained no TLDs. Enable debug logging for this logger for a complete list of JARs that were scanned but no TLDs were found in them. Skipping unneeded JARs during scanning can improve startup time and JSP compilation time.

Jun 18, 2019 2:59:49 PM org.apache.catalina.core.StandardContext startInternalSEVERE: **One or more Filters failed to start. Full details will be found in the appropriate container log file** Jun 18, 2019 2:59:49 PM org.apache.catalina.core.StandardContext startInternal options: **SEVERE: Context [/CCMTrustCerts] startup failed due to previous errors**

Jun 18, 2019 2:59:49 PM org.apache.catalina.startup.HostConfig deployDirectoryINFO: Deployment of web application directory /common/log/taos-log-a/tomcat/webapps/CCMTrustCerts has finished in 8,042 ms

CLI(Command-Line Interface)에서 "utils diagnose test"를 실행하면 tomcat\_connectors 모듈에 ● 오류가 표시되므로 Tomcat에 대한 내부 연결이 작동하지 않습니다.

test - tomcat\_connectors : **Failed - The HTTP and HTTPS ports are not responding to local requests.**

Please collect all of the Tomcat logs for root cause analysis: file get activelog tomcat/logs/\*

• Tomcat 인증서는 3월 26일 만료됩니다.그러나 HCM-F를 업그레이드하는 동안 또는 그 이전에 문제가 관찰되지 않았습니다.

Jun 19 12:00:00 hcs862-hcm-f local99 0 : 42: hcs862-hcm-f.XXXXXXXXtest.net: Jun 19 2019 10:00:00.19 UTC : %UC\_CERT-0-CertExpired: %[Message=Certificate expiration Notification. Certificate name:tomcat.der Unit:tomcat Type:own-cert Expiration:Sun Mar 26 12:30:59:000 CES][AppID=Cisco Certificate Monitor][ClusterID=][NodeID=hcs862-hcm-f]: **Certificate has Expired and needs to be changed at the earliest**

Jun 19 12:00:00 hcs862-hcm-f local99 0 : 43: hcs862-hcm-f.XXXXXXXXtest.net:

Jun 19 2019 10:00:00.21 UTC : %UC\_CERT-0-CertExpired: %[Message=Certificate expiration

Notification. Certificate name:ipsec.der Unit:ipsec Type:own-cert Expiration:Sun Mar 26 12:30:57:000 CEST ][AppID=Cisco Certificate Monitor][ClusterID=][NodeID=hcs862-hcm-f]: **Certificate has Expired and needs to be changed at the earliest**

#### 1. Tomcat 인증서 재생성:

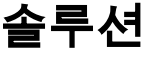

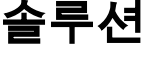

admin:**set cert regen tomcat** WARNING: This operation will overwrite any CA signed certificate previously imported for tomcat Proceed with regeneration (yes|no)? **yes** Successfully Regenerated Certificate for tomcat.

You must restart services related to tomcat for the regenerated certificates to become active. 2 . HCM-F 서버 다시 시작:

admin:**utils system restart** Do you really want to restart ?Enter (yes/no)? **yes**

# 확인

• 서비스 상태 확인:

admin:**utils service list**  Requesting service status, please wait... System SSH [STARTED] Name Service Cache [STOPPED] Service Not Activated Entropy Monitoring Daemon [STARTED] Cisco SCSI Watchdog [STARTED] Service Manager [STARTED]Service Manager is running Getting list of all services >>Return code = 0 Cisco AMC Service[STARTED] Cisco Audit Event Service[STARTED] Cisco CDM Database[STARTED] Cisco CDP[STARTED] Cisco CDP Agent[STARTED] Cisco Certificate Expiry Monitor[STARTED] Cisco Configuration Manager[STARTED] Cisco DRF Local[STARTED] Cisco DRF Master[STARTED] Cisco HCS Admin UI[STARTED] Cisco HCS CSF UI Service[STARTED] Cisco HCS CUCDMSync Service[STARTED] Cisco HCS ConfigMgr[STARTED] Cisco HCS DMA-SA Service[STARTED] Cisco HCS Data Access Manager Service[STARTED] Cisco HCS Fulfillment Service[STARTED] Cisco HCS IPA Service[STARTED] Cisco HCS Intelligent Loader Service[STARTED] Cisco HCS License Manager Service[STARTED] Cisco HCS NBI REST FF Web Service[STARTED] Cisco HCS NBI REST SDR Web Service[STARTED] Cisco HCS NBI REST UCMon Web Service[STARTED] Cisco HCS North Bound Interface Web Service[STARTED] Cisco HCS Provisioning Adapter Service[STARTED] Cisco HCS SDR Change Notification Service[STARTED] Cisco HCS SDR UI[STARTED]

Cisco HCS SI UI[STARTED] Cisco HCS SSO SP Service[STARTED] Cisco HCS Service Inventory[STARTED] Cisco HCS UCPA Service[STARTED] Cisco HCS UCSMSync Service[STARTED] Cisco HCS VCenterSync Service[STARTED] Cisco JMS Broker[STARTED] Cisco Log Partition Monitoring Tool[STARTED] Cisco Platform Manager Service[STARTED] Cisco RIS Data Collector[STARTED] Cisco RTMT Web Service[STARTED] Cisco Syslog Agent[STARTED] Cisco Tomcat[STARTED] Cisco Tomcat Stats Servlet[STARTED] Cisco Trace Collection Service[STARTED] Cisco Trace Collection Servlet[STARTED] Host Resources Agent[STARTED]MIB2 Agent[STARTED] Platform Administrative Web Service[STARTED] SNMP Master Agent[STARTED] System Application Agent[STARTED] Cisco HCS UC Monitor Service[STOPPED] Service Not ActivatedPrimary Node =true